## **Eclipse**

### **How to mark or highlight text**

**Standard Windows Keys: Shift + arrow** *OR* Eclipse command F7 *OR* Eclipse hyperkey M. The Eclipse commands may be repeated or used in conjunction with the arrow keys. Eclipse uses the term *mark block* for marking or selecting a block of text. The "esc" key unselects or unmarks the text.

#### **How to copy text**

**Standard Windows Keys: CTRL + C**

# **All caps display:**

This will not maintain all caps when outputting to a third-party application (such as RTC).

User settings, Display Tab:

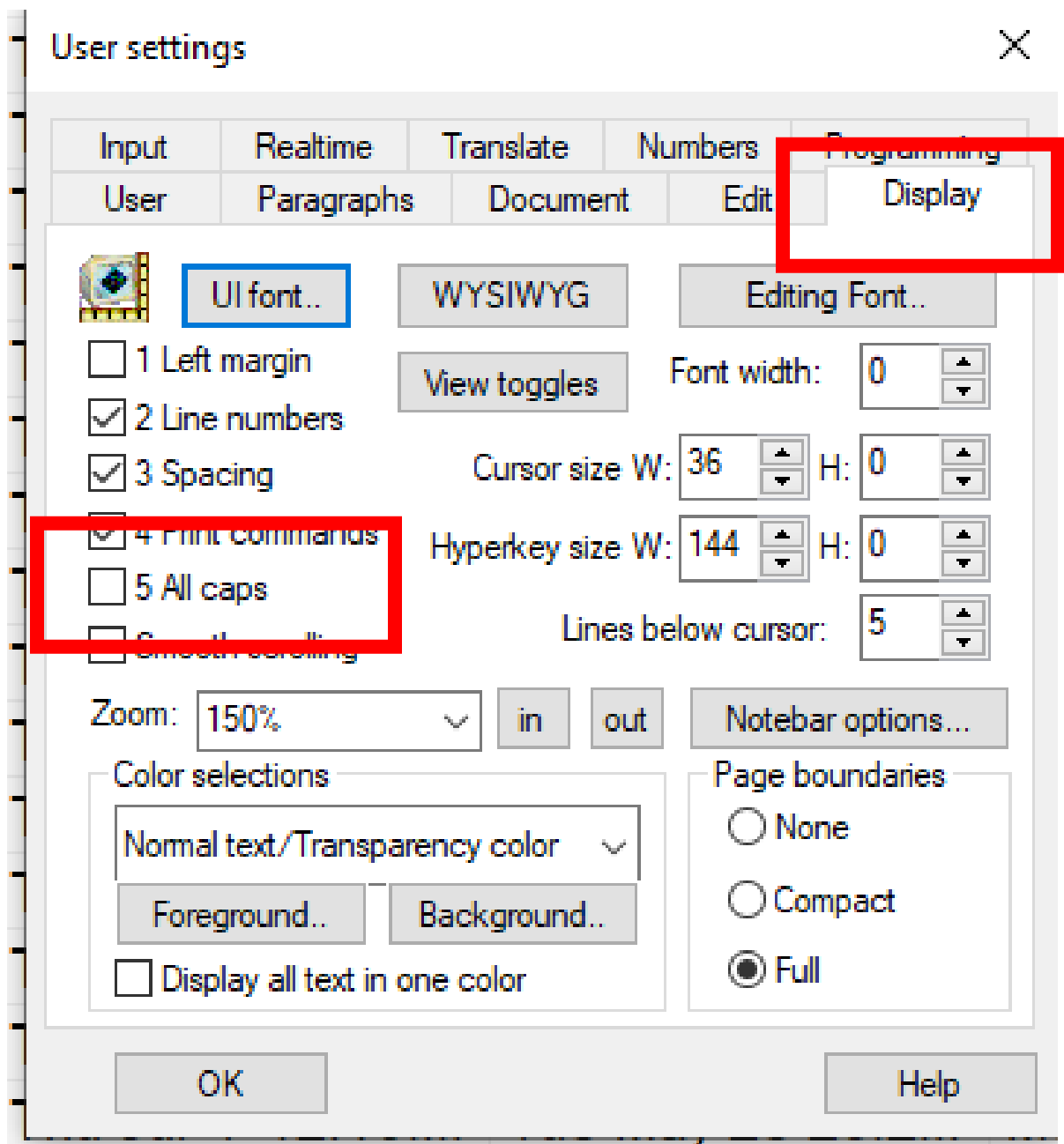

## **All caps print:**

This will maintain all caps when outputting to a third-party application and when copying and pasting.

User settings/Document Tab/Advanced Button

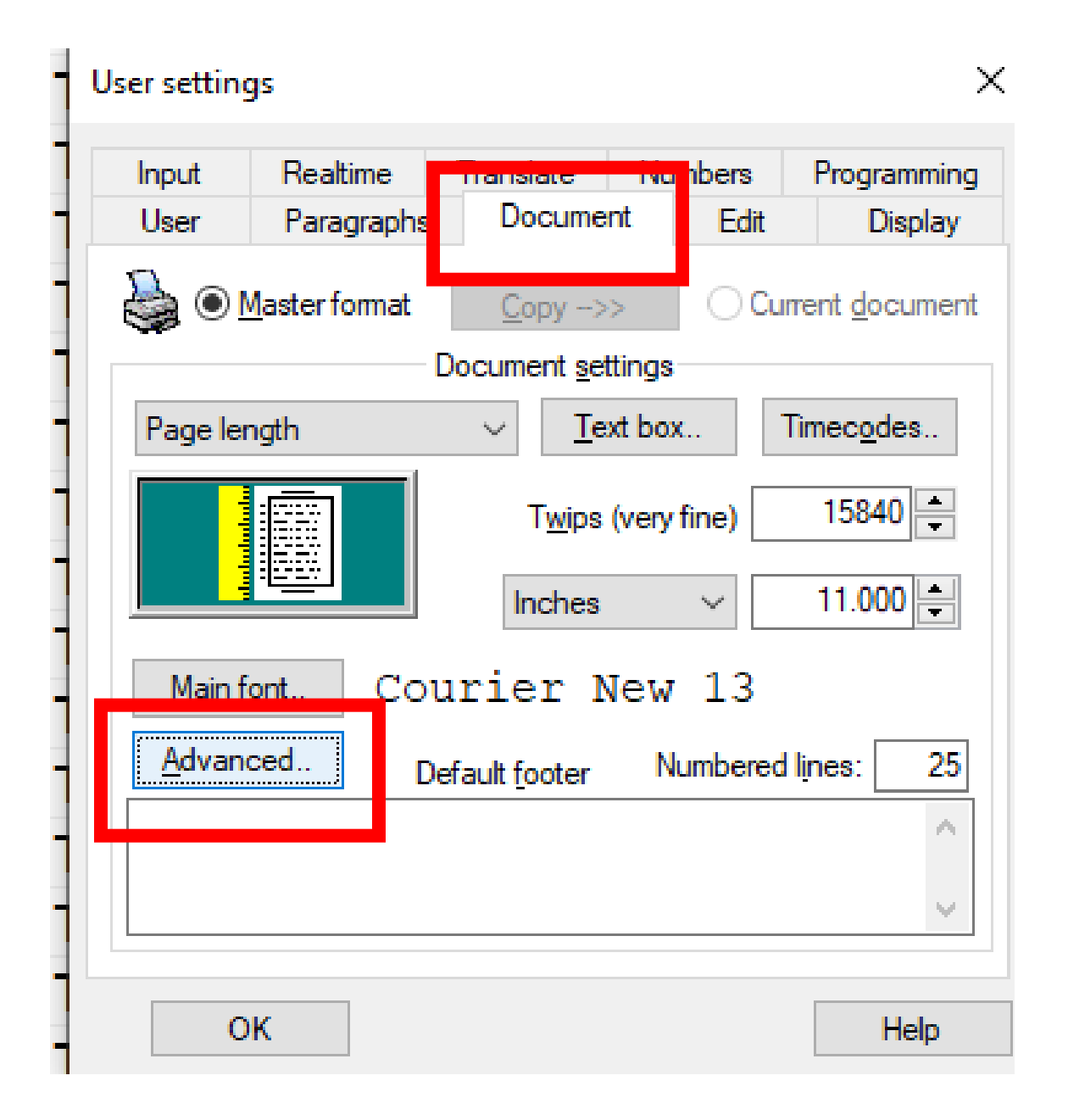

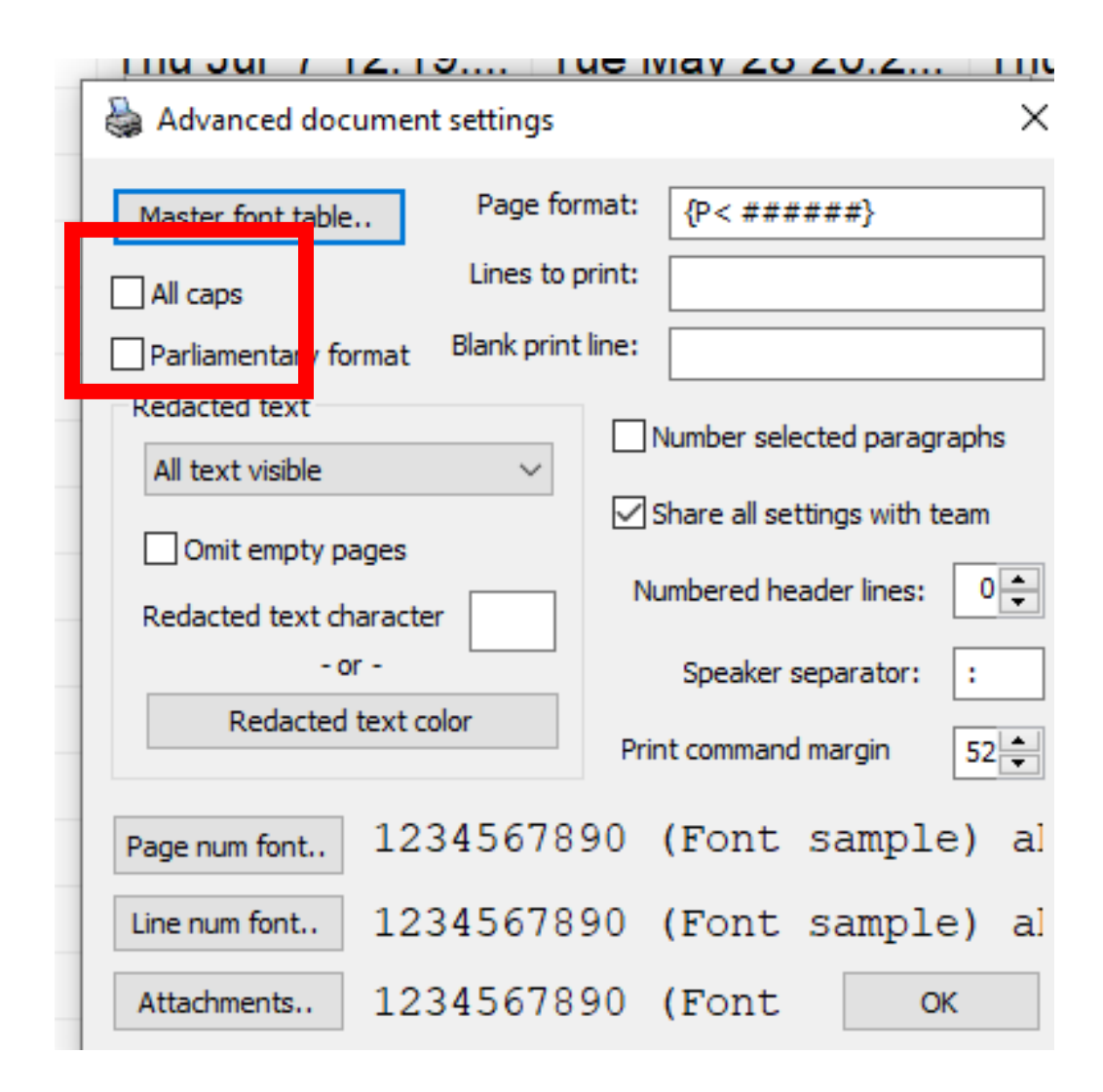